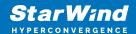

# StarWind RDMA Performance Benchmark (rPerf): Installation Guide

2024

**TECHNICAL PAPERS** 

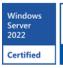

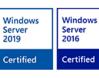

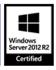

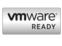

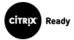

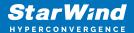

#### **Trademarks**

"StarWind", "StarWind Software" and the StarWind and the StarWind Software logos are registered trademarks of StarWind Software. "StarWind LSFS" is a trademark of StarWind Software which may be registered in some jurisdictions. All other trademarks are owned by their respective owners.

## Changes

The material in this document is for information only and is subject to change without notice. While reasonable efforts have been made in the preparation of this document to assure its accuracy, StarWind Software assumes no liability resulting from errors or omissions in this document, or from the use of the information contained herein. StarWind Software reserves the right to make changes in the product design without reservation and without notification to its users.

## **Technical Support and Services**

If you have questions about installing or using this software, check this and other documents first - you will find answers to most of your questions on the Technical Papers webpage or in StarWind Forum. If you need further assistance, please contact us.

#### **About StarWind**

StarWind is a pioneer in virtualization and a company that participated in the development of this technology from its earliest days. Now the company is among the leading vendors of software and hardware hyper-converged solutions. The company's core product is the years-proven StarWind Virtual SAN, which allows SMB and ROBO to benefit from cost-efficient hyperconverged IT infrastructure. Having earned a reputation of reliability, StarWind created a hardware product line and is actively tapping into hyperconverged and storage appliances market. In 2016, Gartner named StarWind "Cool Vendor for Compute Platforms" following the success and popularity of StarWind HyperConverged Appliance. StarWind partners with world-known companies: Microsoft, VMware, Veeam, Intel, Dell, Mellanox, Citrix, Western Digital, etc.

## Copyright ©2009-2018 StarWind Software Inc.

No part of this publication may be reproduced, stored in a retrieval system, or transmitted in any form or by any means, electronic, mechanical, photocopying, recording or otherwise, without the prior written consent of StarWind Software.

## **Annotation**

**Relevant Products** 

StarWind rPerf

#### Purpose

This guide provides instructions for installing and using the StarWind rPerf tool, a free software application designed to measure latency and throughput on RDMA (Remote Direct Memory Access) connections between different operating systems, specifically Windows and Linux.

#### Audience

The guide is aimed at IT professionals, network administrators, and system engineers who need to evaluate and enhance RDMA connection performance between Windows and Linux servers in their networks.

#### **Expected Result**

Upon successful implementation of the guide, users should be able to measure and analyze the latency and throughput of RDMA connections between Windows and Linux servers. This analysis will help in assessing the efficiency of the RDMA network and in making informed decisions for network optimization.

# **System Requirements**

Servers interconnection diagram is demonstrated in the image below.

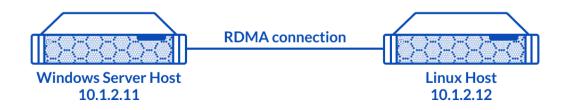

In this guide, to measure the RDMA connection between Windows and Linux operating systems, two servers are connected directly over RDMA. As an example, Windows Server 2016 has been installed on Host 1 and Linux CentOS 7 has been installed on Host 2.

## **Network Requirements**

- For Windows-based systems, NIC must have Network Direct Provider v1 and lossless RDMA configured. Latest drivers from NIC manufacturer are recommended, as standard Windows drivers don't have ND API support.
- For Linux-based systems, latest network drivers with RDMA and RoCE support are required.

The utility has been tested on Mellanox ConnectX-3, ConnectX-4 cards.

# **Software Requirements**

StarWind rPerf is compatible with the following operating systems:

- Microsoft Windows 7 or later versions
- Microsoft Windows Server 2012 and later versions
- CentOS 7
- Ubuntu

# **Implementing Starwind Rperf**

- 1. Download StarWind rPerf tool from the StarWind website at the following link: https://www.starwindsoftware.com/starwind-rperf#download
- 2. Copy the rPerf utility to both Windows and Linux hosts to a directory of choice.
- 3. Change the utility mode to allow its execution on Linux by executing the following command:  $\frac{1}{2}$  chmod  $\frac{1}{2}$  rperf.
- 4. The list of command line options used to launch the StarWind rPerf tool is provided in the tables below.

| General Options     |                                                                                                    |  |
|---------------------|----------------------------------------------------------------------------------------------------|--|
| Command line option | Description                                                                                                    |  |
| -a addr             | IP address. IP address set for the server should be specified on the client side to connect to the server.                                     |  |
| -d debug            | Emit debugging output.                                                                                                    |  |
| -p port             | The server port for the server to listen on and the client to connect to. This should be the same in both client and server. Default is 17174. |  |

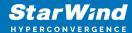

| Server Specific Options |                                                                                  |  |
|-------------------------|----------------------------------------------------------------------------------|--|
| Command line option     | Description                                                                      |  |
| -s server               | Run StarWind rPerf in a server mode. To bind to any address with IPv6 use -a ::0 |  |

| Client Specific Options |                                                                                               |  |
|-------------------------|-----------------------------------------------------------------------------------------------|--|
| Command line option     | Description                                                                                   |  |
| -c client host          | Run StarWind rPerf in a client mode, connecting to the StarWind rPerf server running on host. |  |
| -C count                | Count the number of iterations.                                                               |  |
| -o operation            | Set the operation to be performed: [S], [R], [W] (SEND/READ/WRITE)                            |  |
| -q queue depth          | Set the queue depth.                                                                          |  |
| -S size                 | Set the data size to be transferred.                                                          |  |

# **Conclusion**

The installation guide for StarWind rPerf provides a straightforward approach for IT professionals to assess RDMA connections between different operating systems. By following these steps, users can gain valuable insights into the performance of their RDMA networks, leading to potential improvements in network efficiency and data transfer speeds.

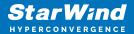

## **Contacts**

| US Headquarters  | EMEA and APAC                         |
|------------------|---------------------------------------|
| +1 617 829 44 95 | +44 2037 691 857 (United Kingdom)     |
| +1 617 507 58 45 | +49 800 100 68 26 (Germany)           |
| +1 866 790 26 46 | +34 629 03 07 17 (Spain and Portugal) |
|                  | +33 788 60 30 06 (France)             |
|                  |                                       |

Customer Support Portal: https://www.starwind.com/support

Support Forum: https://www.starwind.com/forums

Sales: sales@starwind.com

General Information: info@starwind.com

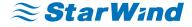

StarWind Software, Inc. 100 Cummings Center Suite 224-C Beverly MA 01915, USA www.starwind.com © 2024, StarWind Software Inc. All rights reserved.

6